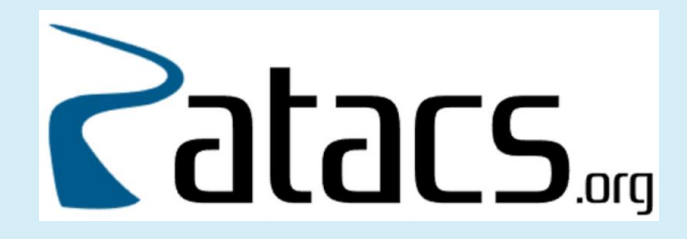

# **How and Why To Back Up Your Hard Drive**

**Potomac Area Technology And Computer Society**

**Judy Taylour, Member APCUG's Speakers Bureau**

### Brought to you by APCUG's Speakers Bureau

### A benefit of your membership

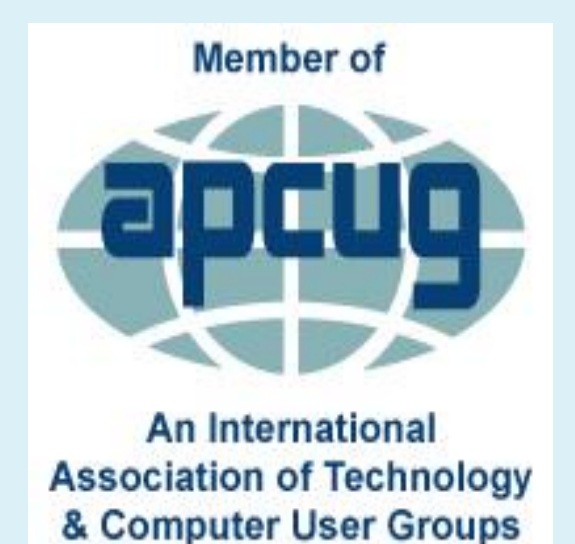

### **World Backup Day – March 31st**

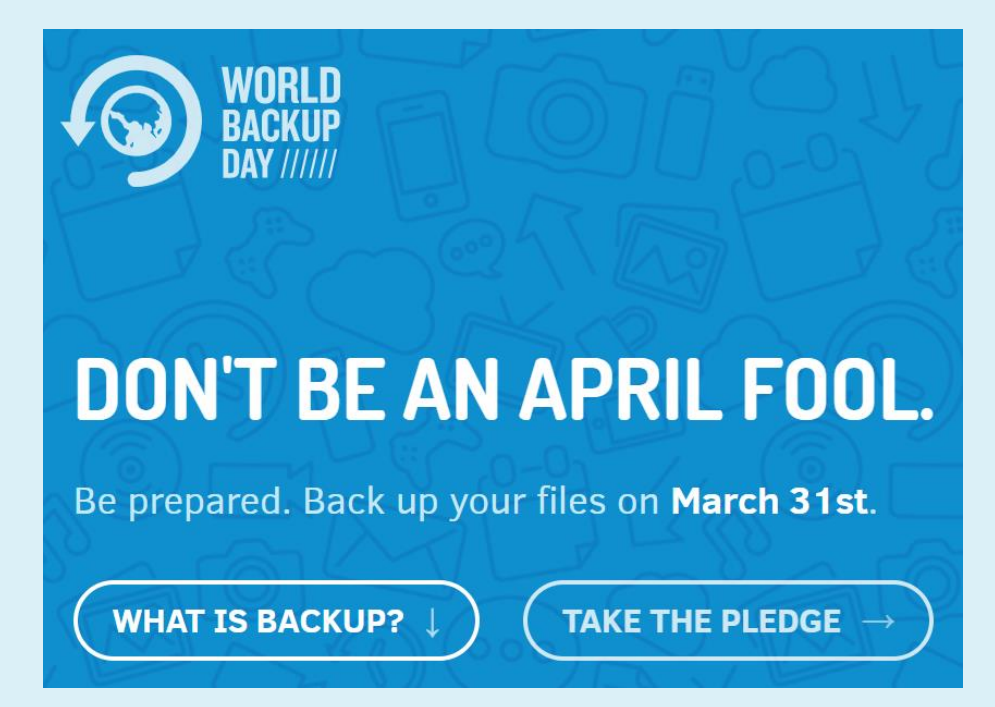

- "I solemnly swear to backup my important documents and precious memories on March 31st."
- I will also tell my friends and family about World Backup Day friends don't let friends go without a backup.

- 30% of us don't back up, even though we know we should
- Computers get infected; phones get lost or stolen
- Some still don't take the time
- Think of data backup as one of those better-safe-than-sorry precautions
	- Locking your front door -- Locking your car
	- Wearing your seat belt --
- Having a backup strategy can help you avoid the crushing feeling that comes with finding out that all your hard work and treasured memories are gone

### **Physical Drive**

- Grinding noises?
- Beeps?

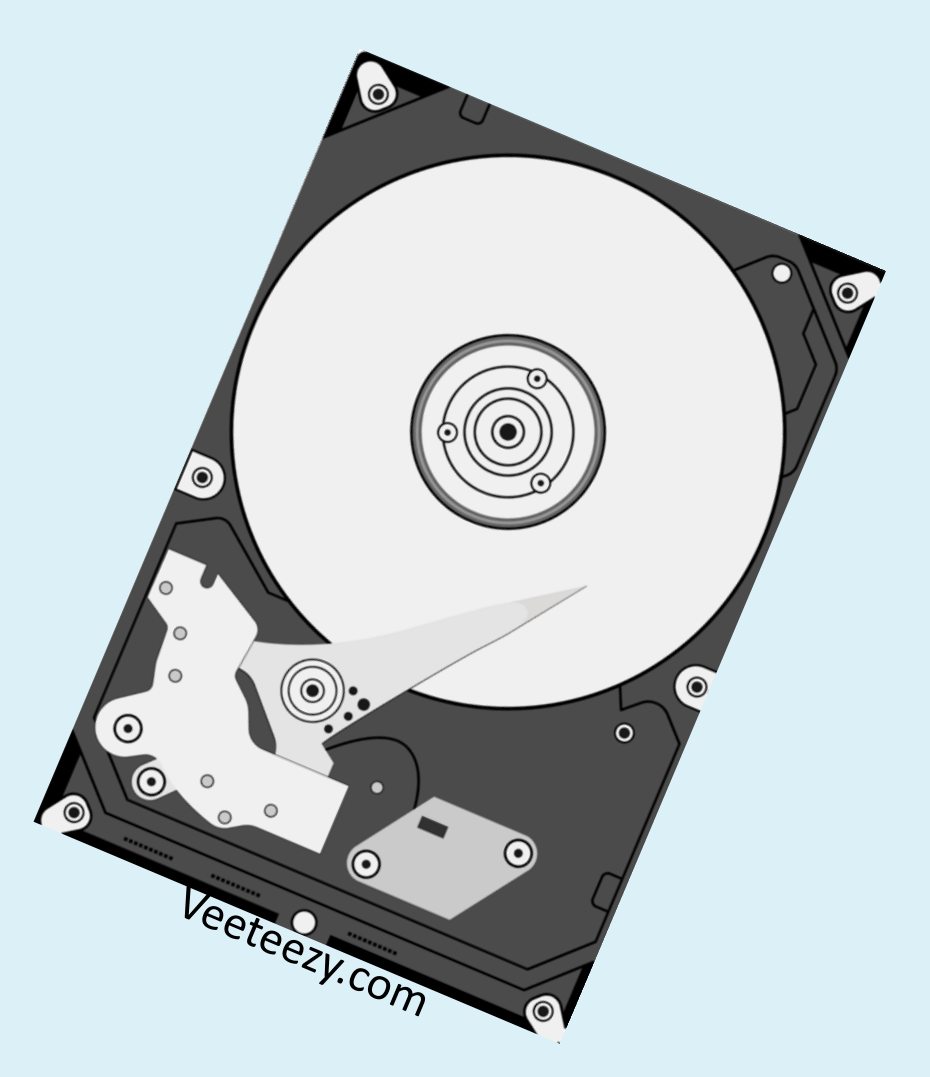

### **Solid State Drive (SSD) has no moving parts**

- Your computer takes a long time to save files
- You have to restart often
- Your computer crashes during boot
- Random crashes

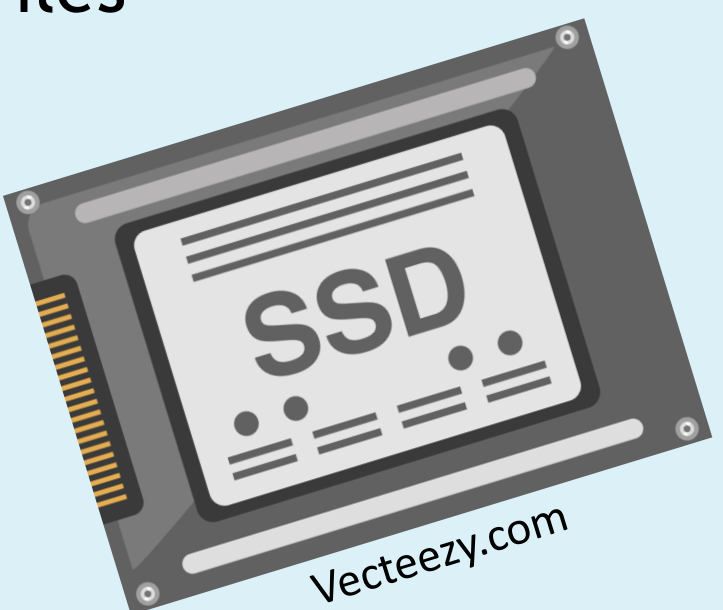

### **Hard Drive Fails**

• Most serious … generally cannot easily recover anything from damaged hard disk

### **Bad actors can hack into your computer**

• Can use unimportant data and put it together to commit ID theft

### **Viruses**

- Can target specific files or erase entire drive
- Some viruses (Ransomware) are designed to encrypt files on your hard drive and demand a ransom in exchange for the decryption key

A good backup strategy can make a big difference in your digital life and give you *peace of mind*

### **CISA Recommends**

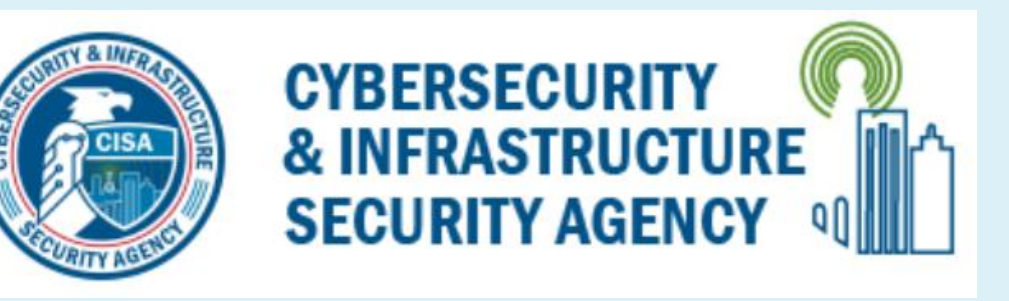

**Best Practices To Minimize Ransomware Risks** 

- Backup your data, system images, and configurations
- Test your backups
- Keep backups offline

### **Backup**

- A copy of the data stored on your hard drive
- **External Hard Drive**
- A storage device connected to your computer via a USB cable **Cloud Backup**
- A service you pay for to have your data backed up over the Internet to a remote location
- **Online Synchronization**
- OneDrive, Google One, DropBox

### **Drive/System Image / Full backup**

- Complete copy of everything on your Windows hard drive as it exists at that time
	- OS settings
	- Boot sector files
		- Tells PC how to start before Windows is loaded
	- Drivers for hardware peripherals software that lets your PC talk to printers, external hard drives, video cards…..
- Restores system to look exactly like it is at the time of the backup without having to install files one at a time

### **Data Backup**

- Backs up all your documents, photos, videos, music, etc.
- Buying a new computer?
	- Use this backup to copy your data to the new hard drive

### **Incremental Backup**

- Only backs up changes made to new, altered, or updated files.
- Reduces the amount of storage space required for backups and speeds up backup times.
- Incremental backups are usually performed on a regular basis, such as daily or weekly.

### **Differential Backup**

- Based on the most recent, previous full data backup
- Captures only the data that has changed since that full backup
- Differential = only the data that is "different" is copied
- The backups are usually performed on a regular basis, such as daily or weekly, and are useful for situations where frequent backups are necessary, but a full backup is too time-consuming or storage-intensive to perform regularly

## **What data should you back up**

- Data C: / D: whichever stores your data
	- Desktop
	- Downloads
	- Documents
	- Music
	- Pictures
	- Videos

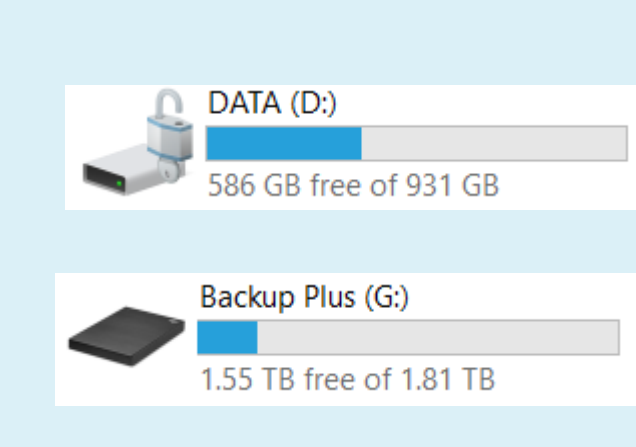

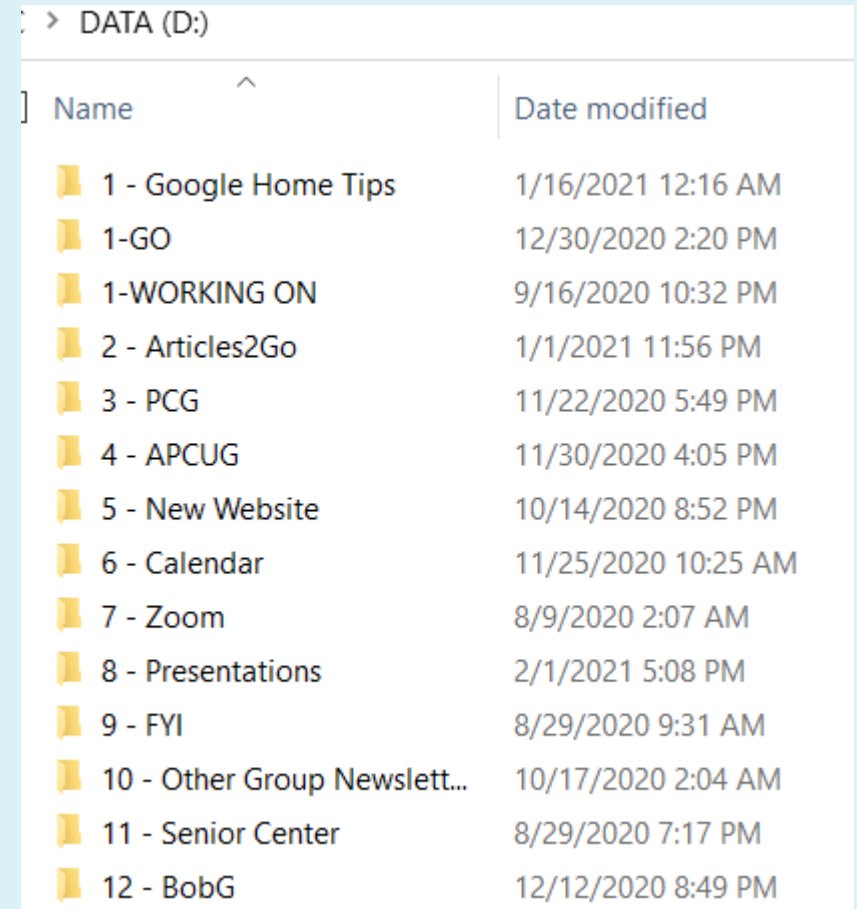

## **How many pictures do you take?**

### **How important are they?**

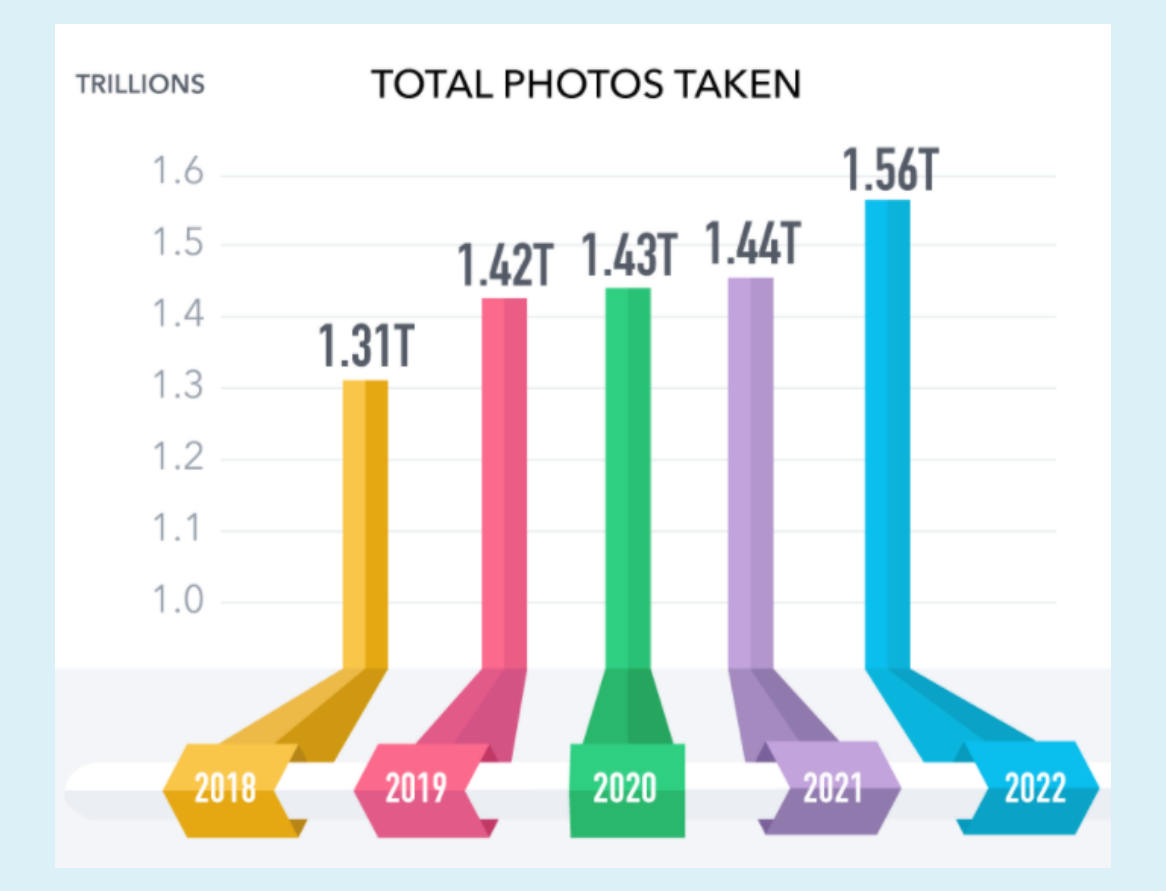

## **Back up rule**

### **3-2-1 rule**

- 3 different copies of your files
- Saved in 3 different drives or locations
- One copy on the device you are using (hard drive)
- 2 different types of storage
	- External hard drive
	- Cloud
- 1 is for at least one copy to be backed up off-site
- Ensures you have a copy, in case of an earthquake, fire, flood or even a very thorough burglar

## **How to choose a backup app**

- Ease of set up
- Cost
- How quickly your data can be backed up
- The security of your data
- Ability to restore and recover your data quickly
- Mobile and tablet apps to access your data

### **Back in the day….**

- Floppy disks
- CDs, DVDs

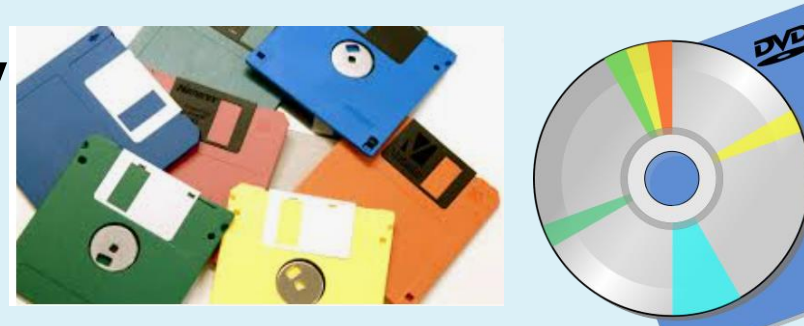

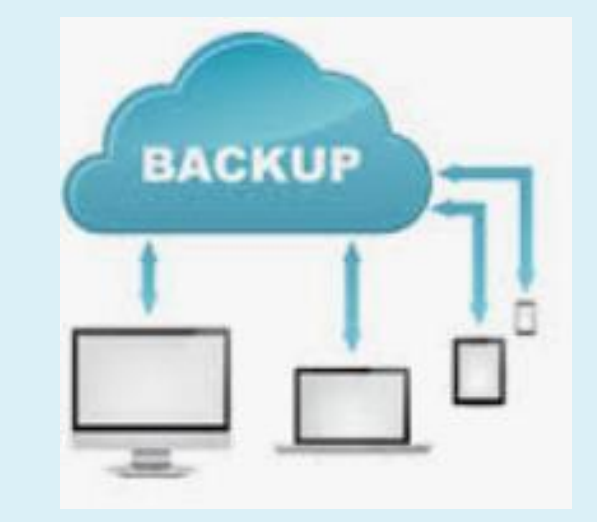

### **Today**

- External hard drives
- 3<sup>rd</sup> party apps
- The Cloud
- Online synchronization

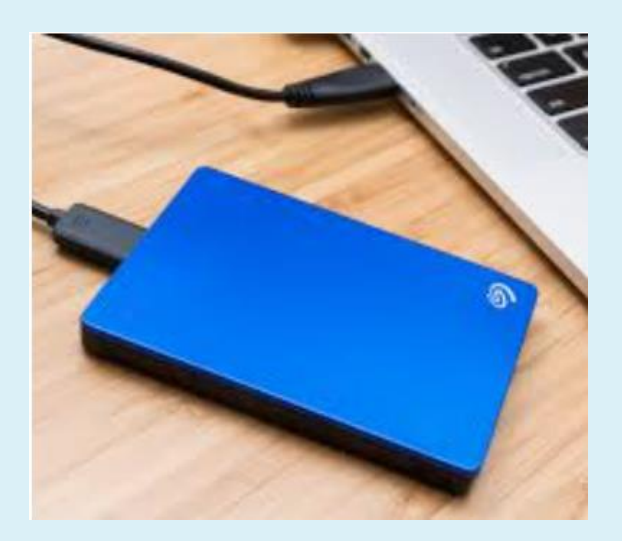

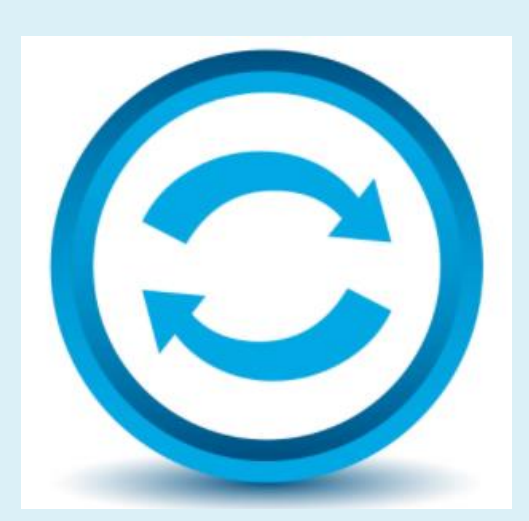

### **External hard drives**

- Plug one in and you are ready to go….
- USB 3.0
	- Seagate
	- Toshiba
	- Samsung
	- SanDisk
- 
- Larger size than your internal hard drive
	- Windows 10 or 11 backup app
	- 3<sup>rd</sup> party app

• Macrium Reflect Home - \$69.95/year

<https://www.macrium.com/>

- EaseUS ToDo Backup Home Free
- \$49.95/year \$69.95/lifetime

### <https://www.easeus.com/>

- Aomei Backerupper Standard Free
- Personal \$39.95/year

<https://www.aomeitech.com/>

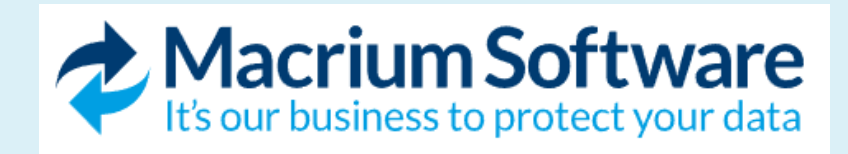

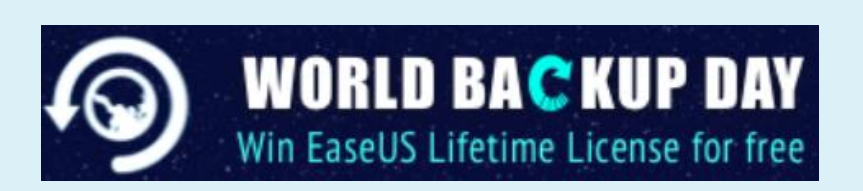

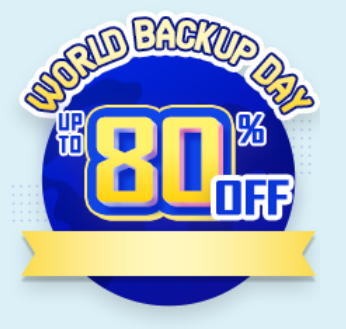

- Microsoft OneDrive is a cloud-based file storage and synchronization app that allows you to store and share files across multiple devices and users.
- It offers automatic synchronization of files and folders, offline access to files, and file version history.

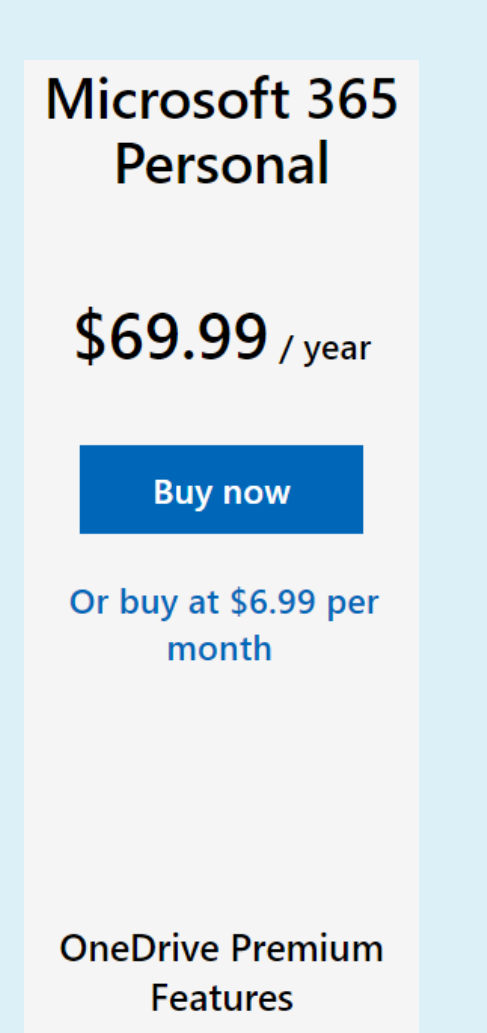

1 TB (1000 GB)

## **Cloud Backup**

### **Cloud**

- **Tom's Guide**
	- iDrive Best
	- Backblaze Easiest
	- Acronis Powerful and versatile option

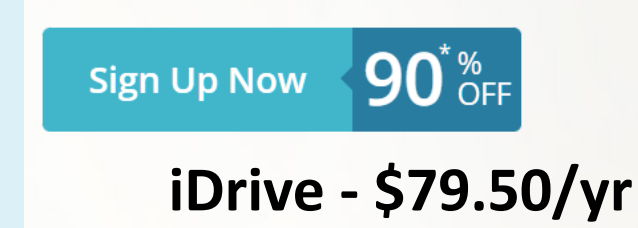

5 TB of cloud backup at \$79.50/year \$7.95 for the first year

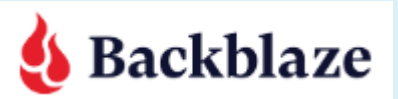

### **Backblaze Unlimited Backup**

Get peace of mind knowing your files are backed up securely in the cloud. Back up your <u>[Mac](https://www.backblaze.com/mac-online-backup.html)</u> or [PC](https://www.backblaze.com/windows-online-backup.html) for just \$7/month.

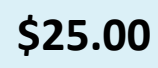

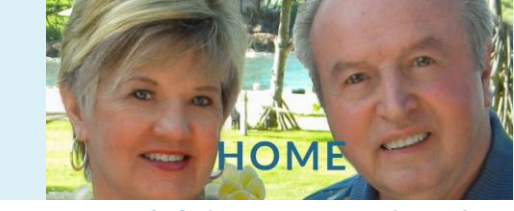

Acronis Cyber Protect Home Office -- Essentials is a new option that Acronis introduced recently to provide you with your backup software. Instead of purchasing a feature-based release, you purchase the right to use the most current release(s) of CPHO for an annual subscription fee. So, when a new version of CPHO becomes available, you would get a free upgrade to that new set of features for the remaining of your annual subscription.

## **Cloud Backup**

**BACKBLAZ** 

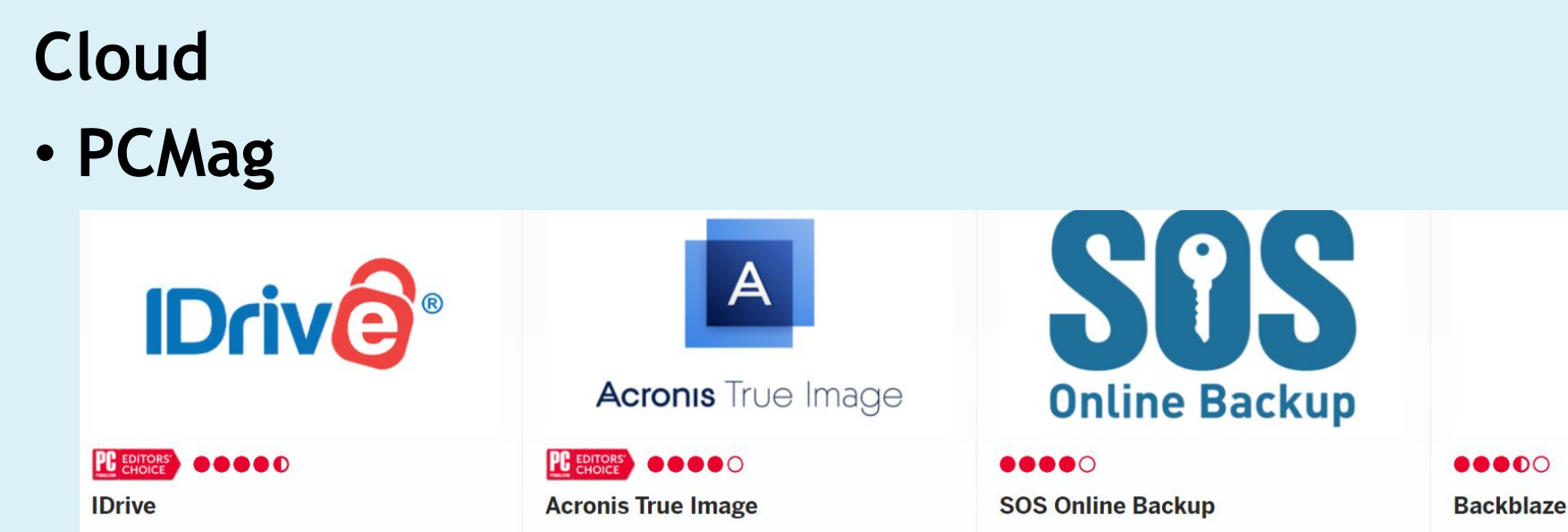

- **Windows Central**
	- iDrive Acronis Backblaze

### **iDrive Email**

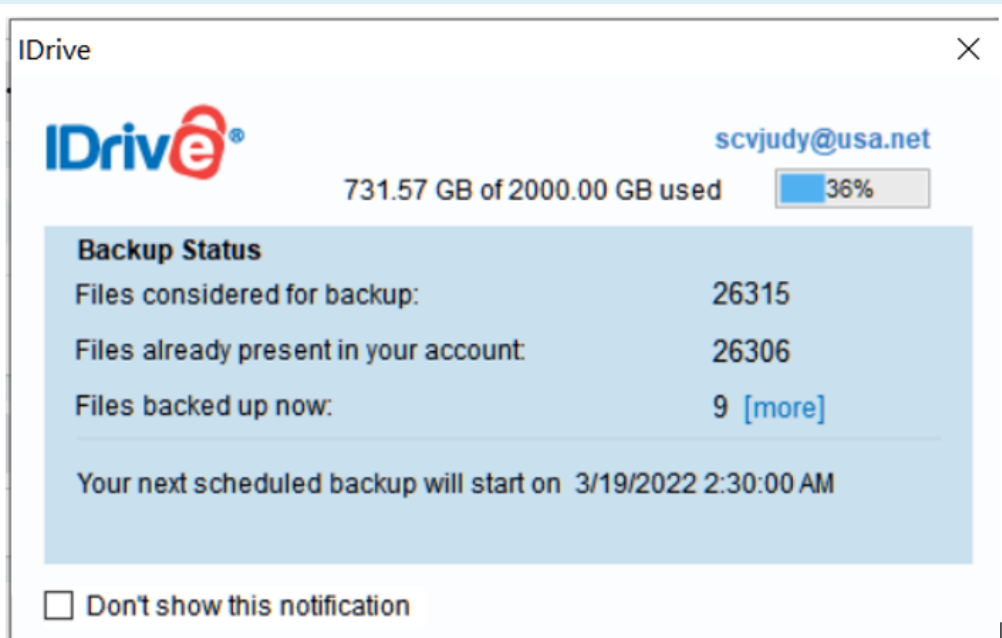

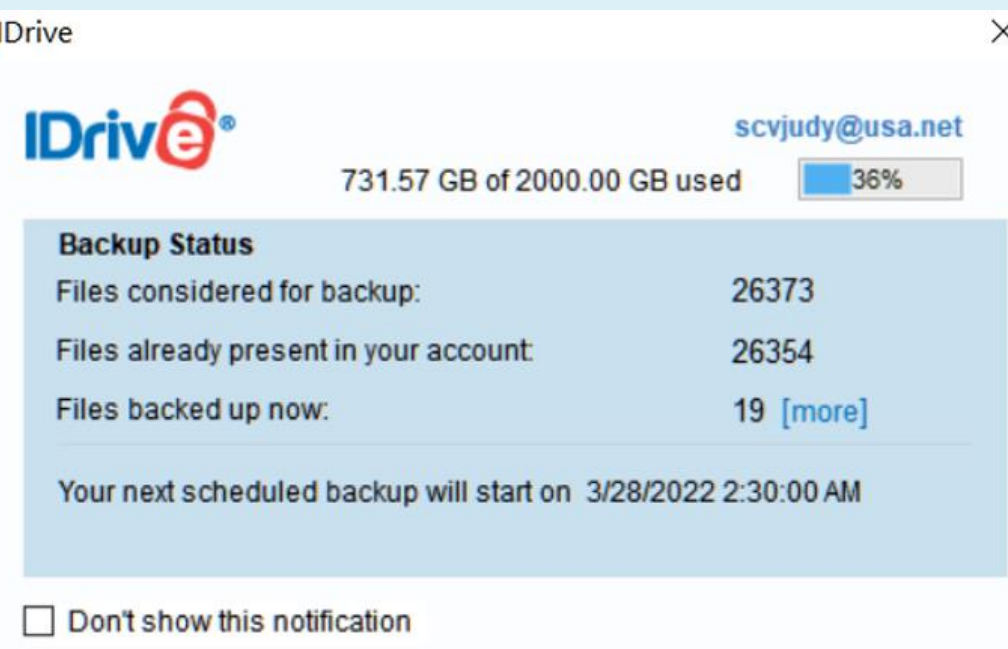

## **Cloud Backup**

### **Online Synchronization**

• **DropBox**

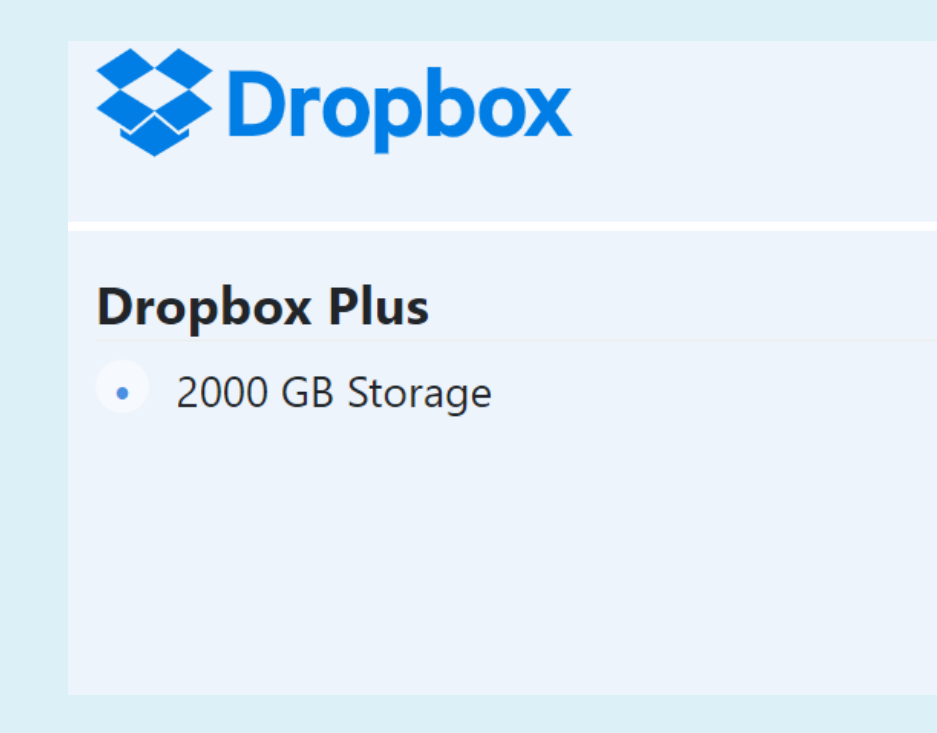

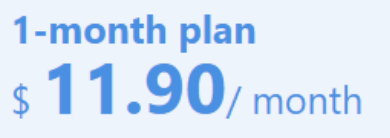

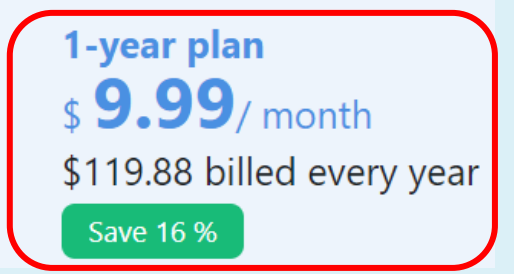

## **Cloud Backup**

### **Online Synchronization**

• **Google One fka Google Drive**

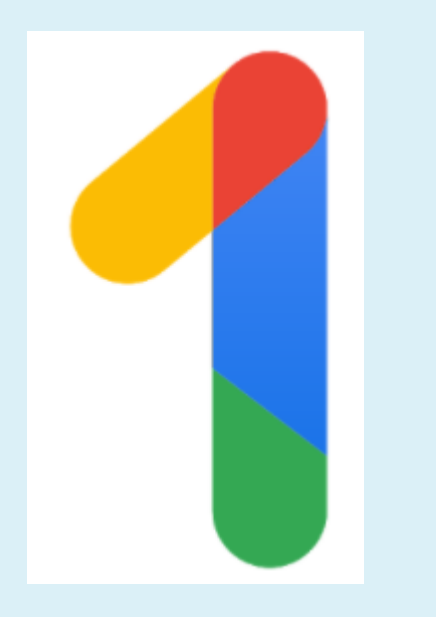

### 1-month plan **100GB**  $\frac{1.99}{5}$  month • 100 GB Storage 1-year plan  $$1.67$ / month \$19.99 billed every year Save 16 % 1-month plan **200GB**  $\frac{1}{2}$  2.99/ month • 200 GB Storage 1-year plan  $$2.50$ / month \$29.99 billed every year Save 16 % 1-month plan  $2TB$  $$9.99/$  month • 2000 GB Storage 1-year plan  $$8.33/$  month \$99.99 billed every year Save 17 %

## **Backing Up with Win 7**

**Image backup**

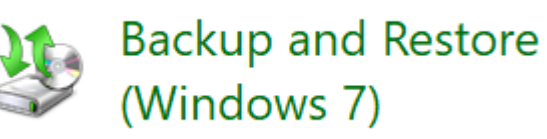

- Start > type backup in Search box > click on Backup settings
- Control Panel Backup and Restore (Windows 7)
- Create a system image > Where do you want to save the backup?
	- Hard Disk (backup drive)
	- Click next
	- Confirm backup settings
	- Start backup

O On a hard disk

BackupDrive (E:) 31.92 GB free

## **Backing Up with Win 7**

- Might take a long time depending on....
	- Speed of your system
	- Speed of your hard disks
	- How much is being backed up
- You can continue using your system while the backup is going on
- When it is complete you will be asked if you want to create a system repair disc
	- Used to restore system images to your computer
	- Recommended if you computer can't boot normally

## **Backing Up with Win 10/11**

### **Windows 10 File History**

- Writes copies of your data files each time they change
- Can recover a file as it was an hour ago week ago, etc.
- Type "File History" in Search box > click on "Backup settings"
- Back up using "File History" page > click "Add a drive"
- Click on drive you want to use (external hard drive)
- Replaces "Add a drive" option with "Automatically back up my files" option – turned onAutomatically back up my files

BackupDrive

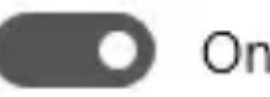

## **Backing Up with Win 10/11**

### **Windows 10 File History**

- Back up my files
	- Every hour (default)
- Keep my backups
	- Forever (default)
- Click on both down arrows to choose how often you want to have your files back up and how long you want everything kept
	- you do not want "Forever"
- "Until space is needed" is a good choice

## **Backing Up with Win 10/11**

### **Back up these folders**

- List of folders that File History monitors for updates
- Click on "Add a folder" to add one not on the list
- Or click on one and the "Remove" button to remove it from File History

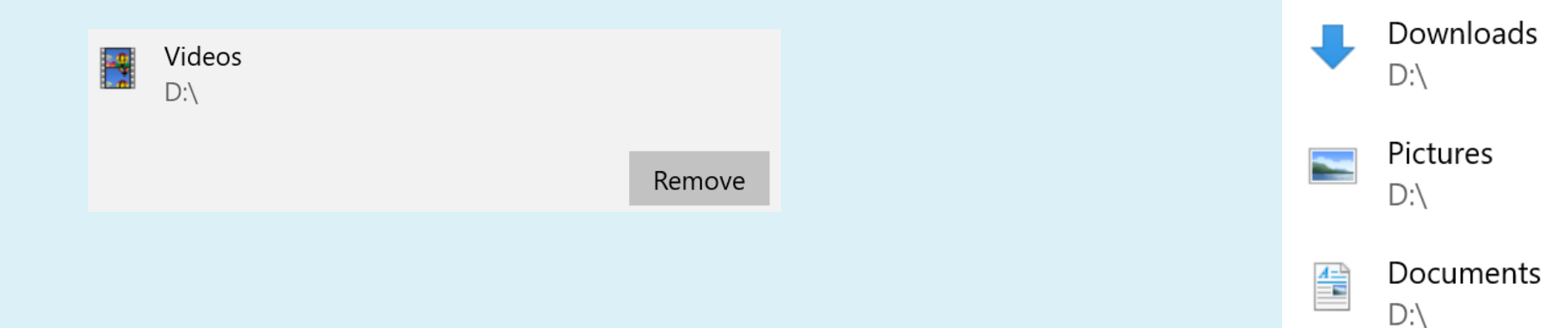

Add a folder

Contacts

Desktop

 $D:\setminus$ 

 $D:\setminus$ 

 $R =$ 

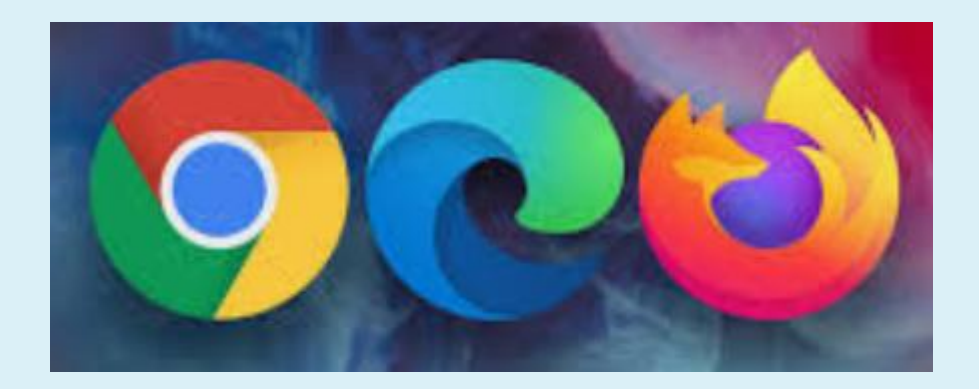

### **Chrome**

• Chrome://settings/syncSetup

**Bookmarks and Settings** 

Import bookmarks and settings

From: Google Chrome  $\overline{\phantom{0}}$ Select items to import: **Browsing history** ✓ Favorites/Bookmarks ✓ Saved passwords  $\blacktriangledown$ Autofill form data ✓ M Cookies ✓ Notifications

Import bookmarks and settings

### **Edge Chromium**

- Click on the Menu icon (three dots) in upper-right corner
- Select "Favorites > Manage Favorites" option
- Bookmark page > Export favorites
- Save As window > select destination > click on "Save"

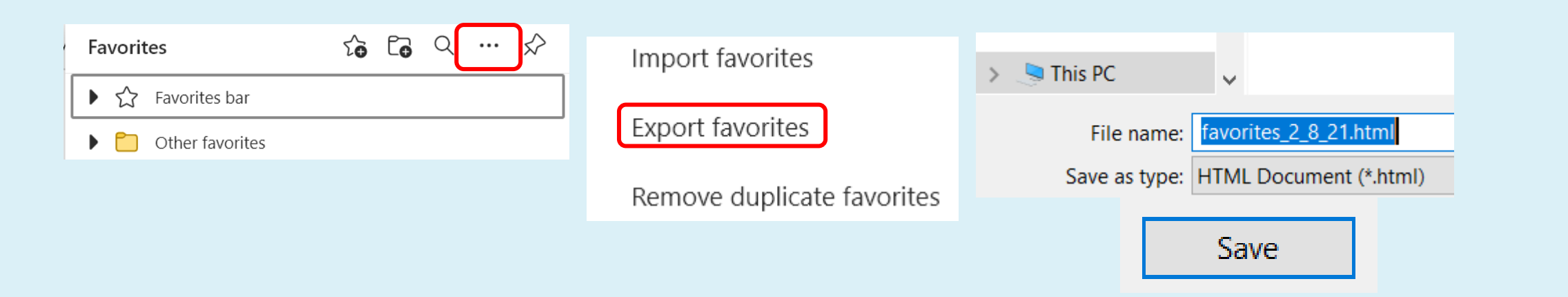

- **Firefox**
- Click Bookmarks

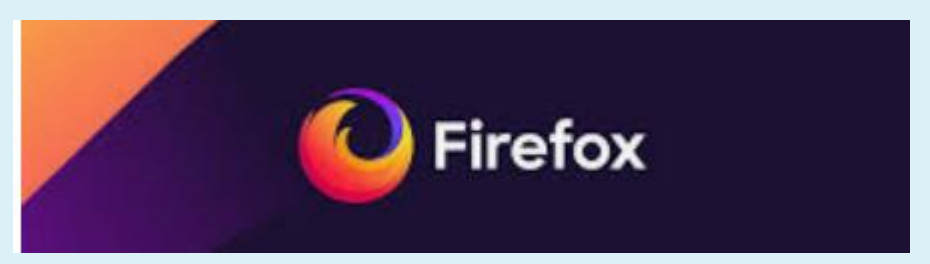

- Click Show All Bookmarks bar at the bottom
- Import and Backup
- Choose Export Bookmarks to HTML… from the drop-down menu.
- In Export Bookmarks File window that opens, choose a location to save the file, which is named bookmarks.

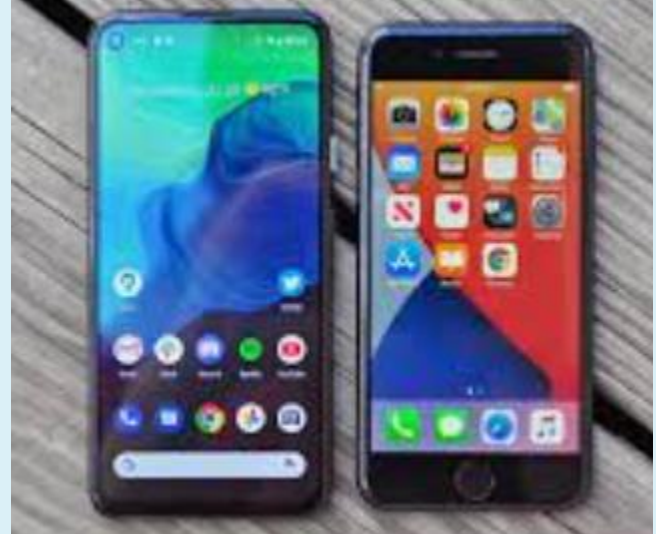

### **5 Reasons**

- Theft
	- Important data on your phone?
	- Oops, it's gone
- Hardware Failure
	- Most common form of phone failure among phone users in the world today
	- Every gadget has a life cycle
	- Can die without a signal
	- Oops, everything is gone

### **5 Reasons**

- Malicious Attack
	- Can cripple your phone's OS functions
	- Install a new OS = end up losing important stuff
- Loss of Data by Mistake
	- How much time do you want to spend on adding vital information from scratch?
		- Delete files
		- Delete contacts

**If you already store most of your data in cloud-based storage services, why is it so important to do a hard backup of your devices?**

- It can be a pain to start over from scratch
- It's not that you've lost your data, you have lost all your apps
- It takes a lot of time to download your apps….will you remember all of them?
- You also lose all of your settings....how long did it take you to customize your phone so it works for you?
- Your pictures may be safe but....how about your docs?

## **Back up your phone to your HD**

### **Android Backup Tool**

### **Very easy to use**

- Connect your phone to your PC > launch the tool
- Click on Toolbox > Backup Device
- Check all data you want to back up
- Select Backup

## **Back up your phone to your HD**

### **Restore your Android data from backup files**

- Connect the phone you want to receive the data
- Select Restore Device in Toolbox menu
- Select backup files
- Check the files you would like to restore to your phone
- Click Restore

## **Back up your iPhone to iCloud**

- Enable iCloud backups
- Settings > tap Apple ID > tap iCloud
- Flip switch next to iCloud Backup on > tap OK
- Select backup files
- iCloud will attempt to start a backup of your data every 24 hours if phone is connected to Wi-Fi and plugged in to charge
- The first backup can take a while > others go faster **Manually**
- Settings > Apple ID > iCloud > iCloud Backup > Back Up Now

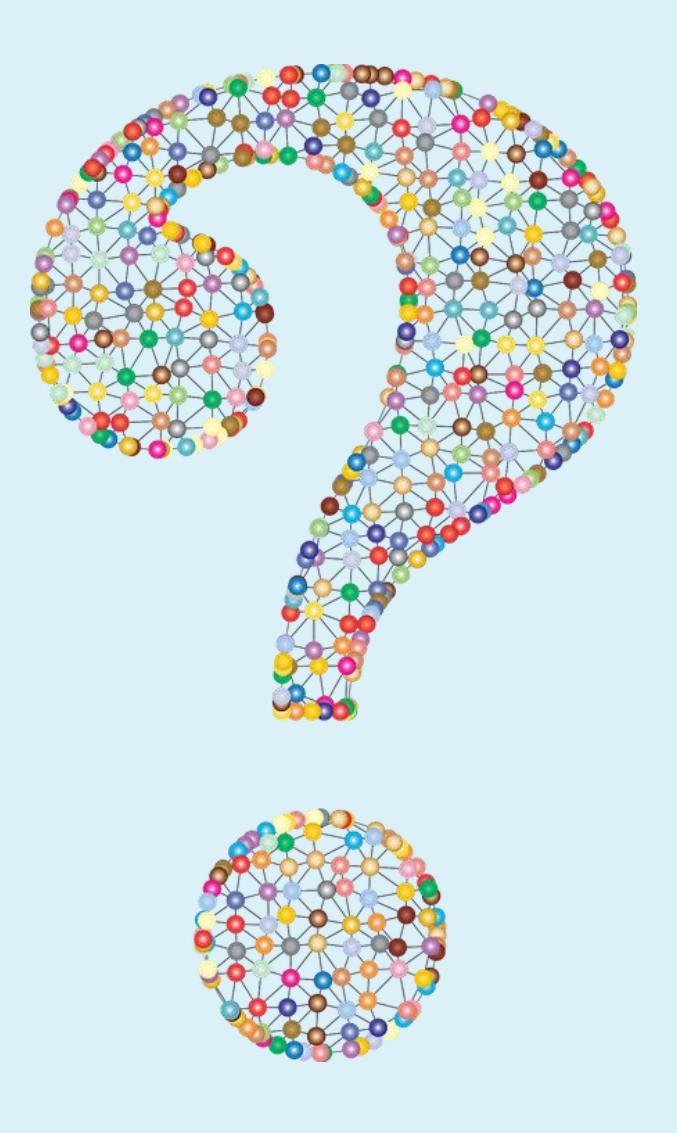

### **Resources**

- [Creating a Backup Image Using Windows' Built-in Backup -](https://askleo.com/creating-backup-image-using-windows-built-backup/) Ask [Leo!](https://askleo.com/creating-backup-image-using-windows-built-backup/)
- [Enable File History in Windows 10 -](https://askleo.com/enable-file-history-windows-10/) Ask Leo!
- [How to back up your iPhone or iPad | iMore](https://www.imore.com/how-back-your-iphone-or-ipad)
- [iPhone Backup Software | iMazing](https://imazing.com/backup-iphone-ipad) 3 devices \$49.99
- [iPhone Backup and Transfer for Free | AOMEI MBackupper](https://www.aomeitech.com/mbackupper/) [\(aomeitech.com\)](https://www.aomeitech.com/mbackupper/) – also paid
- [Top 5 Reasons Why You Need to Backup Your Phone](https://tunesgo.wondershare.com/phone-backup/reasons-to-backup-phone.html#:~:text=%205%20Reasons%20to%20Backup%20Phone%20%201,been%20without%20the%20spread%20of%20malicious...%20More) [\(wondershare.com\)](https://tunesgo.wondershare.com/phone-backup/reasons-to-backup-phone.html#:~:text=%205%20Reasons%20to%20Backup%20Phone%20%201,been%20without%20the%20spread%20of%20malicious...%20More)

### **Resources**

- $\vert\vert$  The Importance Of Backing Up Your Home Computer [\(onlinebanktours.com\)](https://onlinebanktours.com/m/article.php?b=282&id=23069)
- [The Beginner's Guide to PC Backup \(pcmag.com\)](read://https_www.pcmag.com/?url=https%3A%2F%2Fwww.pcmag.com%2Fnews%2Fthe-beginners-guide-to-pc-backup)
- [How to make a full backup of your Windows 10 PC | Windows](https://www.windowscentral.com/how-make-full-backup-windows-10) **[Central](https://www.windowscentral.com/how-make-full-backup-windows-10)**
- [How to Use All of Windows 10's Backup and Recovery Tools](https://www.howtogeek.com/220986/how-to-use-all-of-windows-10%E2%80%99s-backup-and-recovery-tools/) [\(howtogeek.com\)](https://www.howtogeek.com/220986/how-to-use-all-of-windows-10%E2%80%99s-backup-and-recovery-tools/)
- Backing Up Your Data [Choosing a Method and Configuring Your](https://blog.techvera.com/configuring-backups) [Backups \(techvera.com\)](https://blog.techvera.com/configuring-backups)
- [The importance of data backup | Norton](https://us.norton.com/internetsecurity-how-to-the-importance-of-data-back-up.html)

### **Resources**

- [Which Files Should You Back Up On Your Windows PC?](https://www.howtogeek.com/howto/30173/what-files-should-you-backup-on-your-windows-pc/) [\(howtogeek.com\)](https://www.howtogeek.com/howto/30173/what-files-should-you-backup-on-your-windows-pc/)
- [The best cloud backup services in 2021 | Tom's Guide](https://www.tomsguide.com/best-picks/best-cloud-backup)